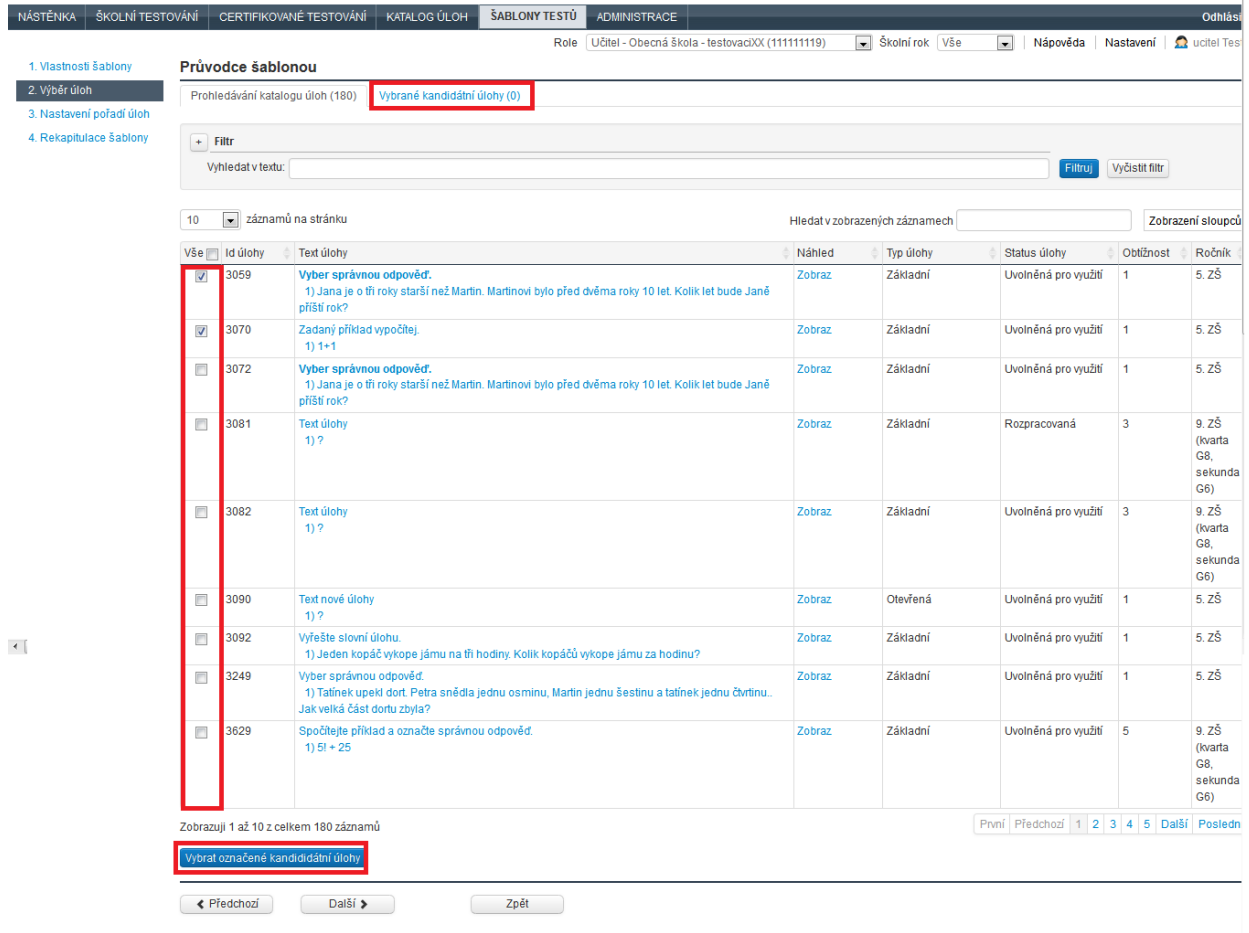

## **Obrázek 74 – Výběr úloh do šablony testů**

Vhodná úloha je úloha ve stavu *Uvolněná pro využití*. Úlohy, které se nachází ve veřejném katalogu, by měly být vždy správně vytvořené. Přesto je vhodné vyzkoušet validitu úloh pomocí kliknutí na odkaz *Náhled*.

## **4.3.3.1.3 Nastavení pořadí úloh**

Na třetí kartě *Nastavení pořadí úloh* lze zvolit pevné pozice úloh (standardně přednastaveno). Důsledkem bude, že se všem žákům budou v testu úlohy zobrazovat v pořadí, v jakém jsou vypsány na obrazovce. Pozice úloh je možné na této kartě měnit pomocí tlačítek vpravo (*šipka nahoru*, *šipka dolů*). Druhou variantou je volba náhodného pořadí, tedy zrušení volby *Zachovat fixně aktuální pozici úloh v testu (úlohy se v testech nebudou generovat v náhodném pořadí)*. Pak není možné pořadí úlohy pomocí bočních tlačítek měnit. Generátor testů zvolí pro každého žáka náhodné pořadí úloh v testu.